# Primäre AP-Tools Ī

# Ziel

In diesem Artikel wird der Abschnitt Primary AP Tools - Troubleshooting Tools (Primäre AP-Tools - Tools zur Fehlerbehebung) der Webbenutzeroberfläche vorgestellt.

Wenn Sie die in diesem Dokument enthaltenen Begriffe nicht kennen, sehen Sie sich [Cisco](/content/en/us/support/docs/smb/switches/Cisco-Business-Switching/kmgmt-2331-glossary-of-non-bias-language.html) [Business an:](/content/en/us/support/docs/smb/switches/Cisco-Business-Switching/kmgmt-2331-glossary-of-non-bias-language.html) [Glossar neuer Begriffe.](/content/en/us/support/docs/smb/switches/Cisco-Business-Switching/kmgmt-2331-glossary-of-non-bias-language.html)

### Unterstützte Geräte | Firmware-Version

- 140AC <u>[\(Datenblatt\)](/content/en/us/products/collateral/wireless/business-100-series-access-points/smb-01-bus-140ac-ap-ds-cte-en.html)</u> | 10.0.1.0 <u>[\(Laden Sie die aktuelle Version herunter\)](https://software.cisco.com/download/home/286324929)</u>
- 141ACM <u>[\(Datenblatt\)](/content/en/us/products/collateral/wireless/business-100-series-mesh-extenders/smb-01-bus-100-mesh-ds-cte-en.htmll)</u> | 10.0.1.0 <u>[\(Laden Sie die aktuelle Version herunter\)](https://software.cisco.com/download/home/286325124)</u>
- 142ACM <u>[\(Datenblatt\)](/content/en/us/products/collateral/wireless/business-100-series-mesh-extenders/smb-01-bus-100-mesh-ds-cte-en.htmll)</u> | 10.0.1.0 <u>[\(Laden Sie die aktuelle Version herunter\)](https://software.cisco.com/download/home/286325124)</u>
- 143ACM <u>[\(Datenblatt\)](/content/en/us/products/collateral/wireless/business-100-series-mesh-extenders/smb-01-bus-100-mesh-ds-cte-en.htmll)</u> | 10.0.1.0 <u>[\(Laden Sie die aktuelle Version herunter\)](https://software.cisco.com/download/home/286325124)</u>
- 240AC <u>[\(Datenblatt\)](/content/en/us/products/collateral/wireless/business-200-series-access-points/smb-01-bus-240ac-ap-ds-cte-en.html) |</u> 10.0.1.0 (<u>Laden Sie die aktuelle Version herunter</u>)

### Einführung

Diagnosedienstprogramme erleichtern den Zugriff auf den Zustand eines Netzwerks. Zu diesen Geräten gehören:

Radius - Authentifiziert Benutzer, die das Netzwerk über einen festgelegten Active Directory-Server betreten.

HTTP-Proxy-Socket - Testet sowohl den Port als auch die IP-Adresse eines bestimmten HTTP-Proxys

Ping - Versuche, die Verbindung zwischen der IP-Adresse des Geräts und einer von Ihnen festgelegten Adresse zu überprüfen.

DNS - Domain Name Service - Stellt die Verbindung zu einem designierten DNS-Server sicher

### Aufrufen primärer AP-Tools

#### Schritt 1

Klicken Sie auf Erweitert > Primäre AP-Tools.

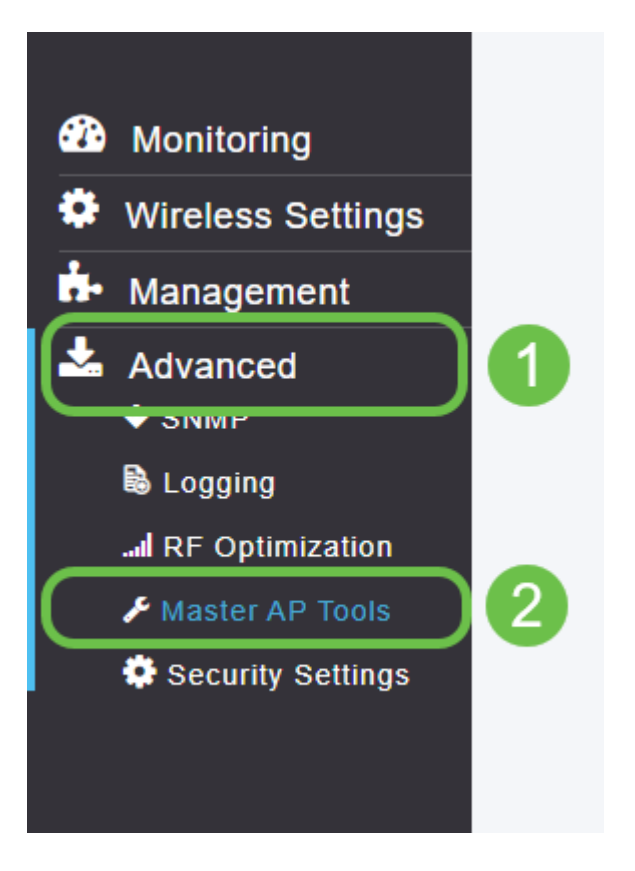

#### Schritt 2

Klicken Sie auf die Registerkarte Tools zur Problembehandlung.

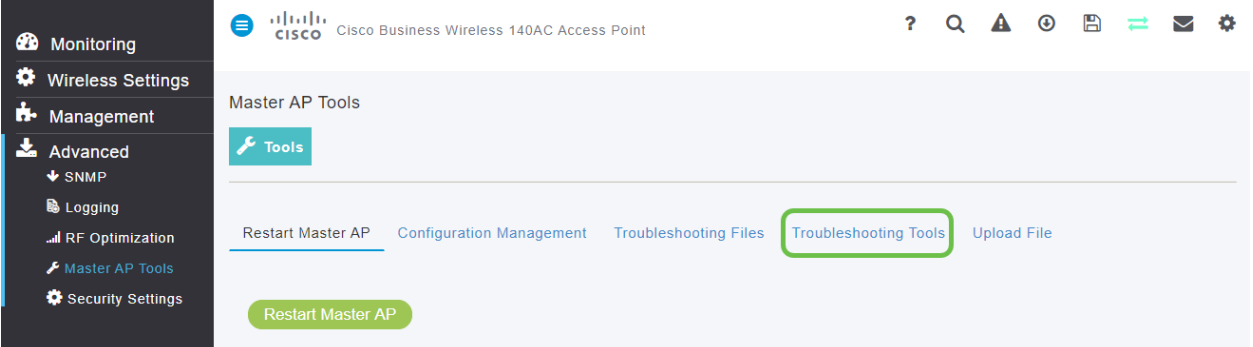

Sobald die Seite geladen ist, stehen Ihnen die in der Einführung beschriebenen Optionen zur Verfügung.

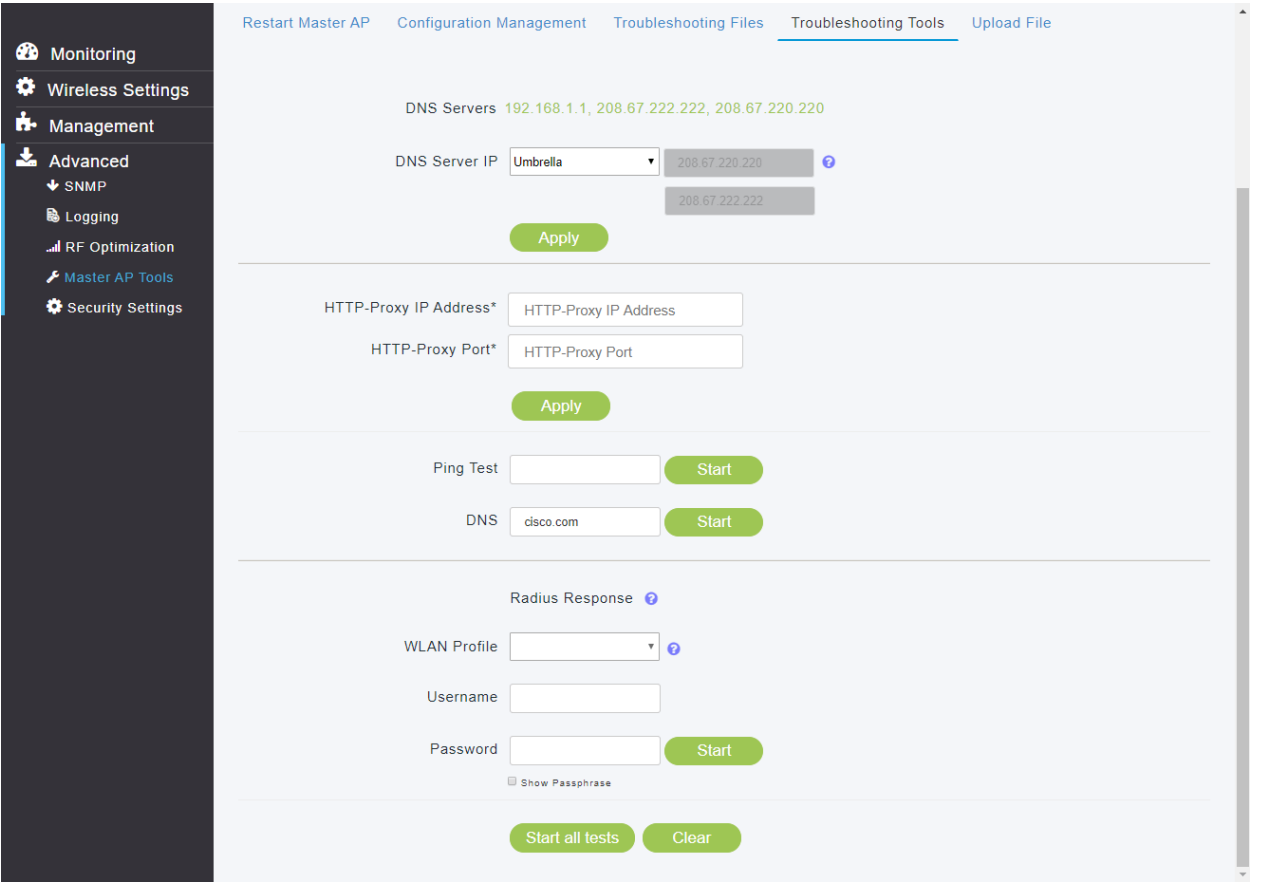

### Primäre AP-Tools - Radius

Radius ist eine gängige Authentifizierungsmethode, mit der die meisten Benutzer vertraut sind. Den Radius-Konfigurationsleitfaden finden Sie hier. [Link wird angezeigt, wenn verfügbar]

#### Schritt 1

Sie müssen ein WLAN-Profil für ein Wireless Local Area Network erstellt haben. Dieser Schritt wird in der oben aufgeführten, verknüpften Konfigurationsanleitung behandelt. Wir haben ein WLAN-Profil mit dem Namen CBWE Enterprise ausgewählt.

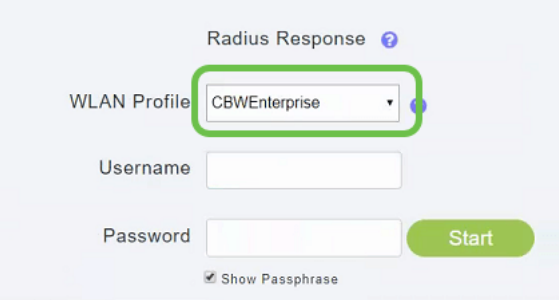

#### Schritt 2

Geben Sie den Benutzernamen und das Kennwort eines Benutzers ein, der sich auf dem Active Directory-Server befindet.

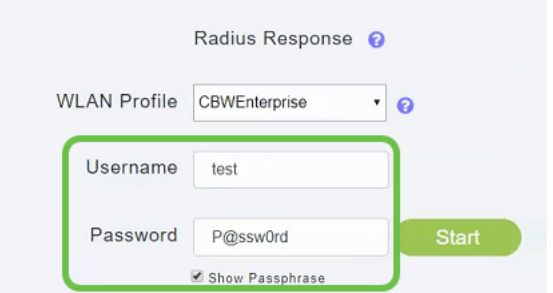

#### Schritt 3

Klicken Sie auf Start, um den Test zu starten.

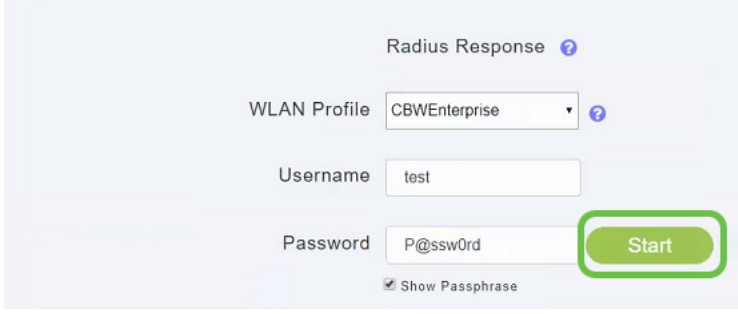

Sie erhalten eine Benachrichtigung über das Bestehen/Versagen.

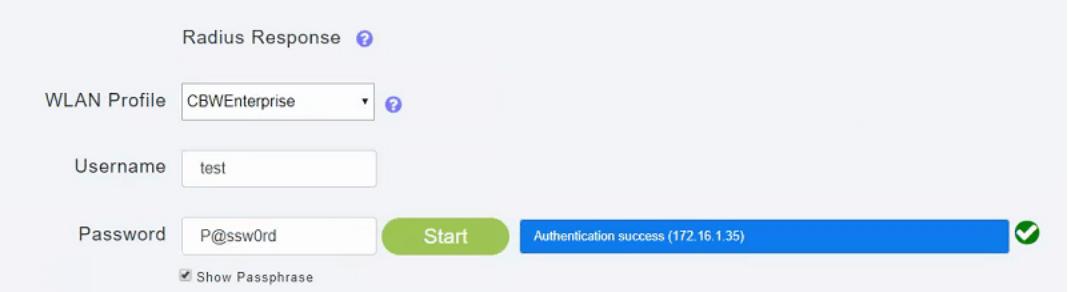

# Primäre AP-Tools - Ping

#### Schritt 1

Geben Sie die IP-Adresse ein, die Sie testen möchten. In diesem Fall pingen wir die IPv4-Adresse 192.168.1.1.

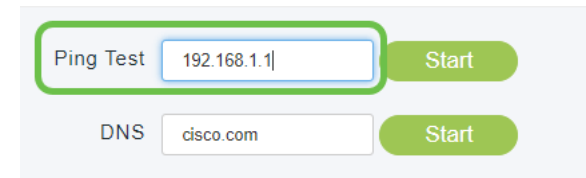

#### Schritt 2

Klicken Sie auf Start.

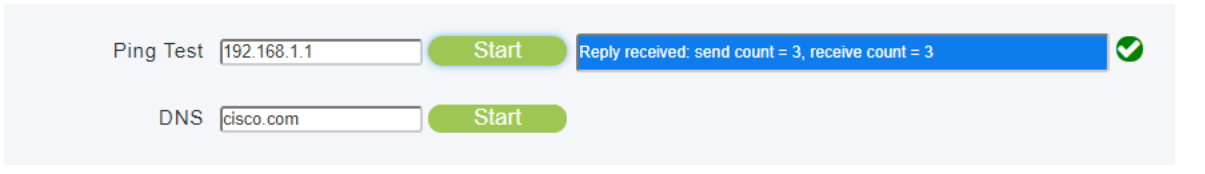

Der Test ist entweder erfolgreich oder schlägt bei drei Versuchen fehl.

Hinweis: Das Feld Ping Test (Ping-Test) akzeptiert nur IPV4-Adressen. Wenn Sie eine Domäne abfragen müssen, um die Verfügbarkeit zu bestätigen, verwenden Sie die DNS-Option.

## Primäre AP-Tools - DNS

#### Schritt 1

Geben Sie den Domänennamen ein, den Sie testen möchten. In unserem Fall haben wir ihn auf der Standard-Website Cisco.com belassen.

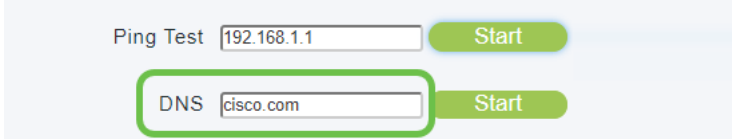

#### Schritt 2

#### Klicken Sie auf Start.

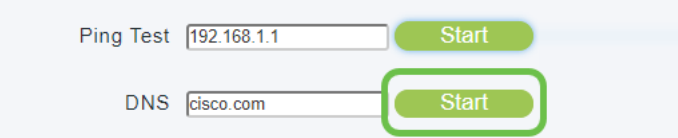

Der Test ist entweder erfolgreich oder fehlgeschlagen.

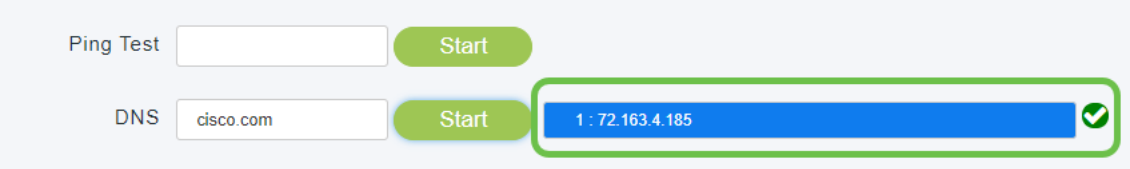

### Primäre AP-Tools - Alle testen

Es gibt die Option "Begin All Tests" (Alle Tests starten). In diesem Fall können Sie durch Ausfüllen der Felder Radius, Ping und DNS etwas Zeit sparen.

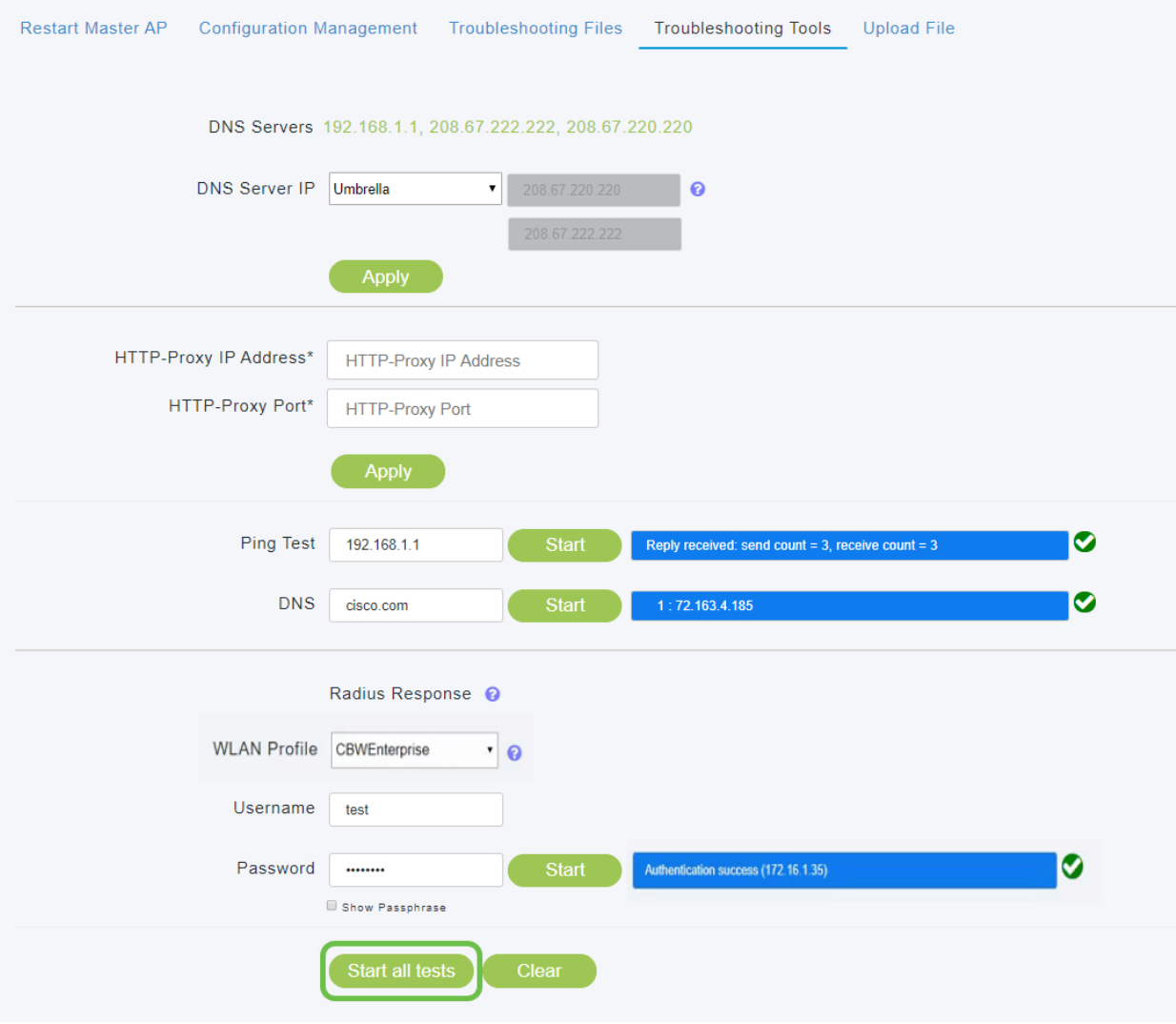

# Fazit

Dort, wo Sie sie haben, können die primären AP-Tools - Fehlerbehebung ein schnelles und nützliches Mittel sein, um die grundlegende Verbindung einiger unserer wichtigsten Tools zu testen.

Wenn Sie mehr über Mesh-Wireless erfahren möchten, lesen Sie einen der folgenden Artikel:

[Einführung in Mesh](/content/en/us/support/docs/smb/wireless/CB-Wireless-Mesh/1768-tzep-Cisco-Business-Introduces-Wireless-Mesh-Networking.html) [Häufig gestellte Fragen](https://www.cisco.com/c/de_de/support/docs/smb/wireless/CB-Wireless-Mesh/1769-tz-Frequently-Asked-Questions-for-a-Cisco-Business-Mesh-Network.html) [Cisco Business Wireless Model Decoder](https://www.cisco.com/c/de_de/support/docs/smb/wireless/CB-Wireless-Mesh/1776-CBW-PID-Decoder.html) [Tipps zum](https://www.cisco.com/c/de_de/support/docs/smb/wireless/CB-Wireless-Mesh/1873-tz-Reboot-Tips-for-Cisco-Business-Wireless-Access-Points.html) [Neustart](https://www.cisco.com/c/de_de/support/docs/smb/wireless/CB-Wireless-Mesh/1873-tz-Reboot-Tips-for-Cisco-Business-Wireless-Access-Points.html) [Auf Werkseinstellungen zurücksetzen](/content/en/us/support/docs/smb/wireless/CB-Wireless-Mesh/2120-reset-to-factory-default-cbw.html) [Tag Null: Konfiguration über App/Web](https://www.cisco.com/c/de_de/support/docs/smb/wireless/CB-Wireless-Mesh/1771-1906-day-zero-config.html) [Mobile App](https://www.cisco.com/c/de_de/support/docs/smb/wireless/CB-Wireless-Mesh/2117-mobile-app-vs-web-ui-cbw-support.html ) [und Web-Benutzeroberfläche](https://www.cisco.com/c/de_de/support/docs/smb/wireless/CB-Wireless-Mesh/2117-mobile-app-vs-web-ui-cbw-support.html ) [Best Practices für ein Cisco Wireless Mesh-Netzwerk](/content/en/us/support/docs/smb/wireless/CB-Wireless-Mesh/2133-cbw-best-practices.html) [Listen](https://www.cisco.com/c/de_de/support/docs/smb/wireless/CB-Wireless-Mesh/2126-Whitelists-cbw-Mesh-Network.htmll) [zulassen](https://www.cisco.com/c/de_de/support/docs/smb/wireless/CB-Wireless-Mesh/2126-Whitelists-cbw-Mesh-Network.htmll) [Software aktualisieren](/content/en/us/support/docs/smb/wireless/CB-Wireless-Mesh/2063-Upgrade-software-of-CBW-access-point.html) [Machen Sie sich mit der CBW-App vertraut](https://www.cisco.com/c/de_de/support/docs/smb/wireless/CB-Wireless-Mesh/2084-Get-familiar-with-Cisco-Business-Mobile-App.html) [Fehlerbehebung](https://www.cisco.com/c/de_de/support/docs/smb/wireless/CB-Wireless-Mesh/2109-tz-troubleshooting-CBW-Mesh-Network.html) [Zeiteinstellungen](https://www.cisco.com/c/de_de/support/docs/smb/wireless/CB-Wireless-Mesh/2130-Configure-Time-Settings-CBW.html) [Fehlerbehebung: rote LED](https://www.cisco.com/c/de_de/support/docs/smb/wireless/CB-Wireless-Mesh/kmgmt-2322-flashing-red-LED-pattern-day-zero-setup-CBW.html) [Bridge-Gruppen-Namen](https://www.cisco.com/c/de_de/support/docs/smb/wireless/CB-Wireless-Mesh/2109-Bridge-Group-Names-on-a-Cisco-Business-Wireless-Mesh-Network.html)